## 拆炸弹实验报告

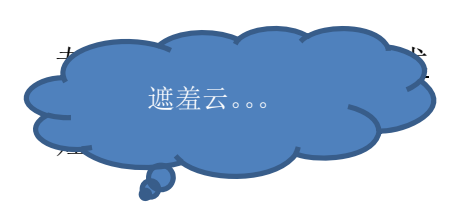

【实验目的】 理解汇编语言,学会使用调试器。

【实验原理】

二进制炸弹是作为一个目标代码文件提供给学生们的程序,运行时,它提示用户输入6个不 同的字符串。如果其中任何一个不正确,炸弹就会"爆炸":打印出一条错误信息。学生通过反汇 编和逆向工程来确定是哪六个字符串,从而解除他们各自炸弹的雷管。

【实验过程】

一、使用putty登录、修改密码

1、打开putty,输入用户名和密码(csapp),使用命令passwd username修改密码。

2、使用命令ls后看到有一个文件bomb49.tar,输入 tar xvf bomb49.tar 解压后,再用 命令ls看到目录下新出现了bomb、bomb.c和README三个文件。一开始在看到.c文件后很开 心,以为这样就可以看到c语言代码了,那拆炸弹的任务就变得简单多了。输入cat bomb.c后, 把c代码看了一遍,发现原来这里只有主函数,每一关的具体代码都没有。看来只有从汇编代码 入手了。

3、输入反汇编命令objdump -d bomb后, 出现了大量汇编代码, 在putty小窗口里看起 来很麻烦。

二、用linux终端作准备

1、Ubuntu装好了之后, 在终端输入ssh username@10.92.13.8连接到服务器, 并开始 新一轮的尝试。

2、输入objdump -d bomb > 1.txt将汇编代码输出到服务器上一个自动生成的叫1.txt的 文件中。

3、中断连接,退回自己的系统桌面,使用命令scp username@10.92.8:1.txt 1.txt 将 在桌面复制生成一个也叫1.txt的文件。这时候就可以很方便的查看汇编代码了。

三、开始拆炸弹

1、首先是找到main函数,发现它调用了从phase1到phase6这六个函数。这应该就是每 一关需要看懂的函数了。

2、于是找到phase1,代码如下:

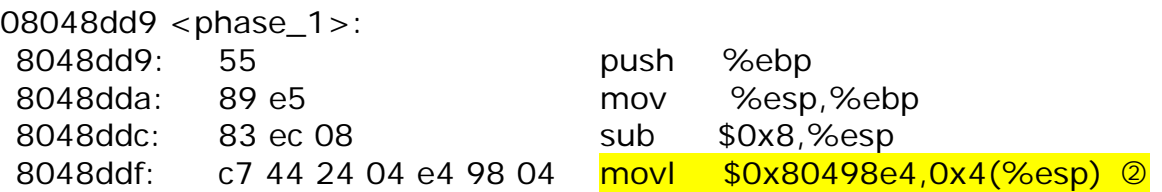

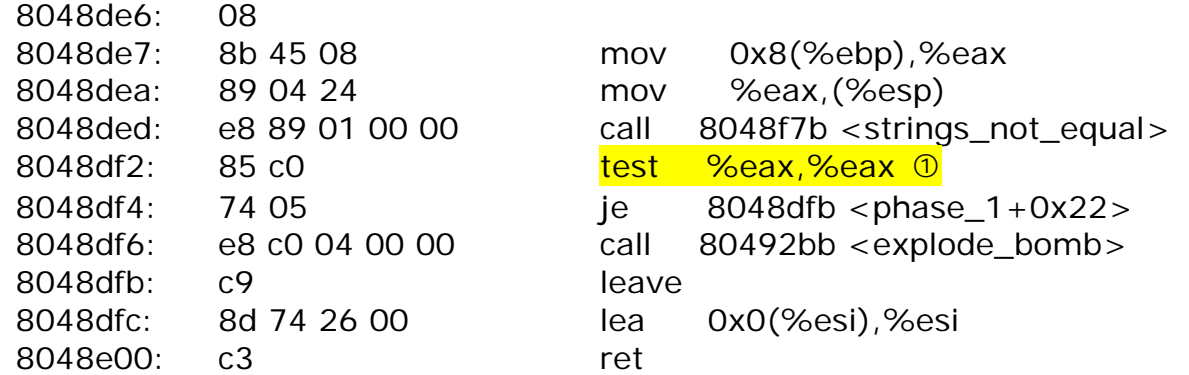

可以看到在%eax!=0的时候就会调用<explode\_bomb>,所以在调用 <strings\_not\_equal> 函数之后的返回值%eax必须为0。继续往前, 发现代码movl \$0x80498e4,0x4(%esp)有立即数,是将此处地址的值拿来用,输入gdb bomb进入调试状 态,用x/s 0x80498e4查看内容,终端显示出字符串"Why make trillions when we could make... billions?"。

下面一步 mov 0x8(%ebp),%eax就是把我们输入的参数放进%eax中, 然后放进 (%esp), 再调用函数<strings\_not\_equal>。很容易猜测我要输入的就是0x80498e4中的 字符。

于是开始第一关的尝试。非常重要的一步是在<explode\_bomb>之前设置断点,找到该函 数的入口地址是Ox8O492bb,即:break \*Ox8O492bb。然后输入命令run,进入程序,在输入 提示的下一行输入"Why make trillions when we could make... billions?", 终端显示 "Phase 1 defused. How about the next one?"也即第一关顺利通过。

3、第二关

汇编代码略。

首先要注意到的是<read\_six\_numbers>这个函数,根据名字的提示可以猜测这一关要我 输入六个数字。紧接着这个函数三条指令的是cmpl \$0x1,-0x20(%ebp), je 8048f42 <phase\_2+0x49>和call 80492bb <explode\_bomb>,也就是如果输入的第一个数不等于 1则炸弹爆炸。因此第一个数为1。接下来是一个循环,两条重要指令是imul

-0x4(%esi,%edx,4),%eax 和cmp %eax,(%esi,%edx,4),其中%eax 和%edx在每次 循环中加1,因此第二到第六个数分别为1\*2=2, 2\*3=6, 4\*4=24, 24\*5=120, 120\*6=720。 经检验,结果正确!

4、第三关

汇编代码略。

注意到movl \$0x8049abb,0x4(%esp),输入指令x/s 0x8049abb, 得到0x8049abb:

"%d %d", 显示出应该输入两个数字。而cmp \$0x1,%eax表明输入参数必须多于1个。 再往下到达cmpl \$0x7,-0x4(%ebp),即输入的第一个参数值必须小于等于7。然后看到jmp \*0x8049920(,%eax,4),这是典型的switch跳转语句,即跳转到以地址\*0x8049920为基址 的跳转表中。输入p/x \*0x8049920, 得到地址0x8048ea2, 在代码中找到该处指令, 得到第 一个输入为0时对应的第二个输入为0x211,转换成十进制为529。经调试后结果正确。当然此题 不止一个答案,当输入为1时, 通过p/x \*0x8049924,得到地址0x8048e97, 找到第二个输入 为447。其他答案不一一写出。

5、第四关

phase4汇编代码略。

同样的由movl \$0x8049abe,0x4(%esp)我们知道这一关是要输入一个数字。由cmpl \$0x0,-0x4(%ebp) 知道输入的参数必须大于0。注意到这里调用了函数<func4>,找到代码 如下:

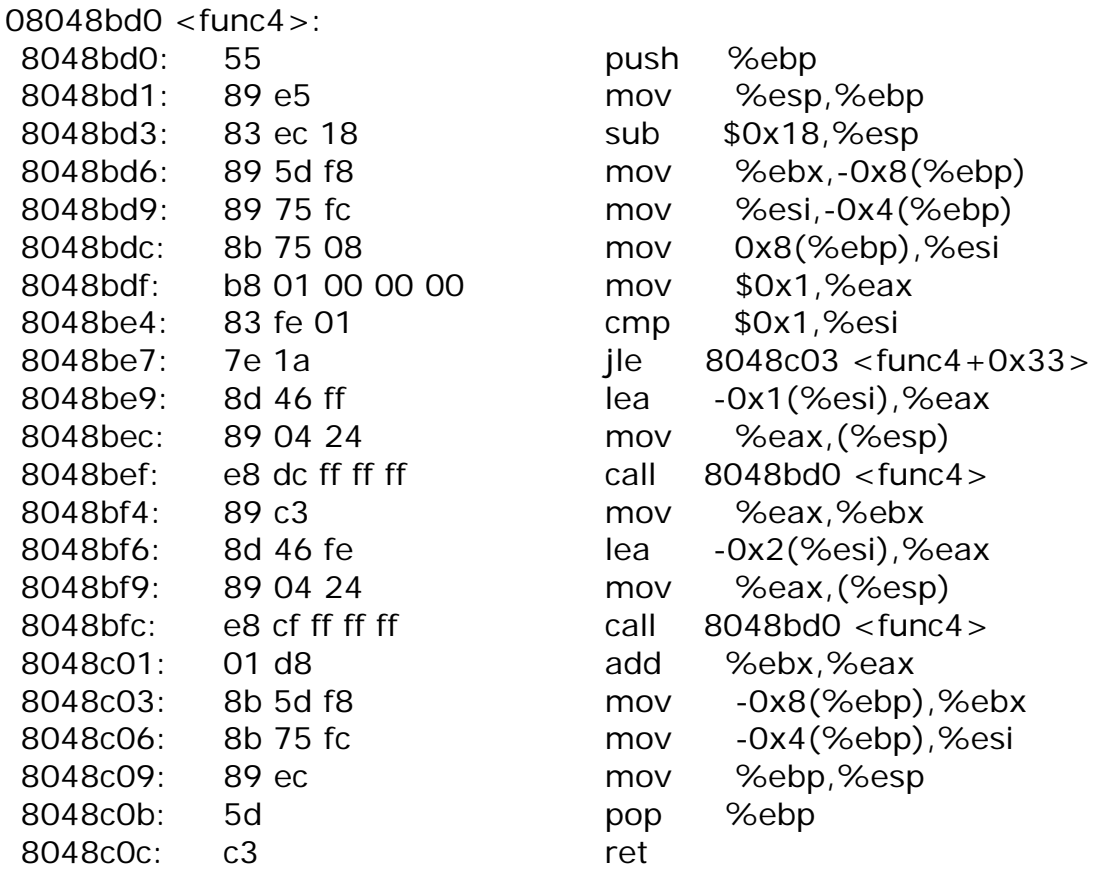

由cmp \$0x1,%esi 及下面的代码知如果所传递的参数小于等于1则结束<func4> ,跳转 到主结构,否则减1并继续调用<func4> 并在调用的<func4> 又一次调用其本身,也就是进 入双层递归模式。在满足跳出条件后, 将每一次的值加到%eax , 且有如下关系:

 $func4(0)=1$ ; func $4(1)=1$ ; func $4(2)=func4(0)+func4(1)...$ 

这其实就是斐波那契数列。然后回到<phase\_4>,发现紧接着的代码是cmp \$0xe9,%eax,说明<func4> 返回值应该是0xe9,转为十进制是233,也就是斐波那契数列的 第12个。使用gdb调试结果正确。

6、第五关

汇编代码略。

由以下两句代码call 8048f60 <string\_length>和cmp \$0x6,%eax可知我们需要输入一 个长度为6的字符串。看到mov \$0x8049940,%ecx, 在终端输入x/s 0x8049940, 得到 "isrveawhobpnutfgERROR: dup(0) error"。往下看到movsbl (%esi,%edx,1),%eax 和 and \$0xf.%eax 就是把输入的字符串中的每个字符依次拿出来, 保留低四位, 高四位任意。

接下来的两句movzbl (%ecx,%eax,1),%eax 和mov %al,(%ebx,%edx,1)将%ecx 中根据%eax的值位移后的字符的低四位放到目的地。接下来是循环体中%edx的值再加1, 直 到全部6个字符串比较完毕。注意到movl \$0x8049917,0x4(%esp)的立即数,使用x/s 0x8049917,得到字符串"giants"。之后将调用函数<strings\_not\_equal>。

到此思路已经基本清晰,也就是要求我们输入含有6个字符的字符串,这六个字符的ASCII 码的低四位所指示的0x8049940中的字符串中的位置所对应的字符分别是"giants"六个字符。 首先是第一个字符q, 它在0x8049940中的位置是f, 所以输入的第一个字符的ASCII码的低四 位就是f。其余的5个字符也是根据这种关系得到它们ASCII码的低四位。最后得到一种答案为 "opekma"。经检验,结果正确。

7、第六关

代码如下:

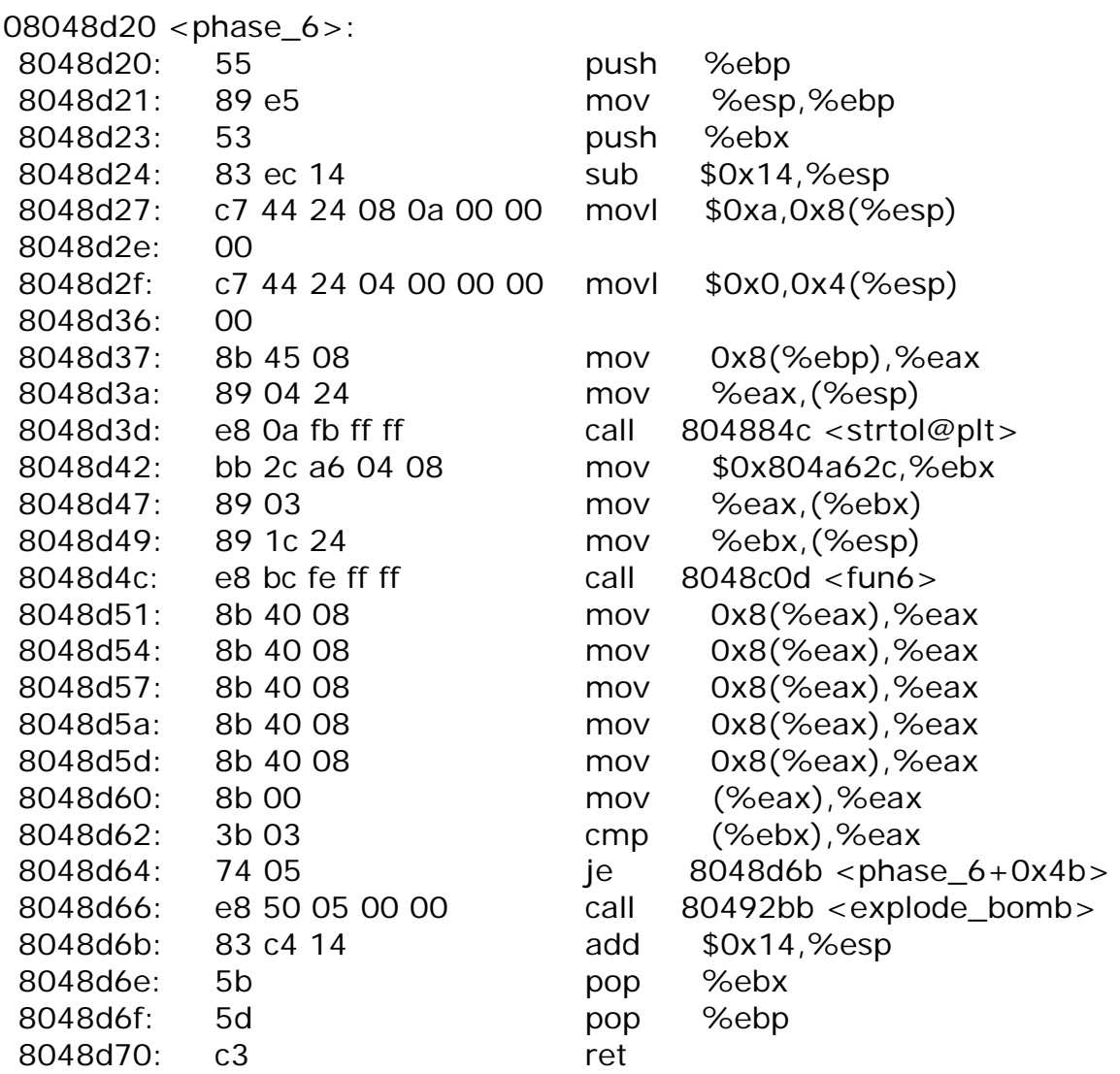

还是先观察<explode\_bomb>前面的跳转条件,这里是cmp (%ebx),%eax 。在调用完 <fun6> 之后是一系列链表操作,而(%ebx)的值没有改变,还是我们所输入的参数。对于函 数<strtol@plt>,作用是将我们输入的数字当作字符串处理,然后转为十进制。简单地说就是 输入什么十进制数参数就是那个十进制数本身。

然后研究 <fun6> 的输入参数。送入参数是这句代码: mov %ebx, (%esp), 往前查看, 有mov \$0x804a62c,%ebx, 使用x/s 0x804a62c发现该地址里存的是空字符串, 也就是 <fun6> 没有输入参数! 那么它的返回值就应该是固定的。

在je 8048d6b <phase\_6+0x4b> 前设置一个断点,使用gdb调试,在进入第六关时随 便输入一个数字(输入100),程序执行到断点。用info reg观察此时寄存器内容。发现%eax =500(十进制),而我的输入是放在 (%ebx)里面的,也就是输入应该就是500。

经验证,结论是正确的。

但是真的就是这么简单吗?答案是否定的。因为在调试secret\_phase时,我再次查看了 Ox804a62c地址处的值, 却发现该处放着数字"500", 也就是我在进入第六关时的输入。说 明之前的空字符串只是在我没有输入的时候为空,也就说明<fun6>并不是没有参数进入的。 <fun6>的参数正是我们的输入。那么,为什么之前可以歪打正着得到答案呢?我又试了两次, 分别在第六关输入不同的答案(100和200),然后使用info reg杳看寄存器状态,却发现%eax 的值仍然为500。这是否意味着我们的输入并不影响<fun6>的返回值?

为了更清楚第六关的变化,认真研究了<fun6>,经过反复推算、设置断点杳看地址值,得 到许多段由三个连续单元组成的序列。三个连续单元依次是一个十六进制数、一个索引值、一个 地址。由此推测这是一段列表,且此列表是往低地址延续的。使用x/50w 0x804a5bc,得到如 下代码:

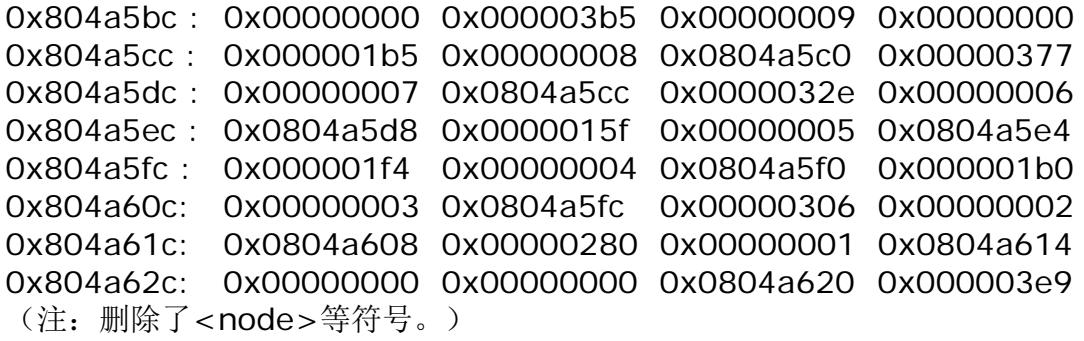

由此我们可以得到链表顺序如下(地址只写出最后三位): 62c->620->614->608->5fc->5f0->5e4->5d8->5cc->5c0->end 对应的值如下(这里使用十六进制,省略了前面的Ox): 0->280->306->1b0->1f4->15f->32e->377->1b5->3b5 其中第一个值0用我们的输入代替即可。

然后在<fun6>后面的0x8048d51设置一个断点,看看运行后链表发生了什么变化。在进 入第六关后输入100, 讲入断点调试。使用x/50w 0x804a5fc, 得到如下代码:

```
0x804a5bc : 0x00000000 0x000003b5 0x00000009 0x0804a5d8 
0x804a5cc : 0x000001b5 0x00000008 0x0804a608 0x00000377 
0x804a5dc : 0x00000007 0x0804a5e4 0x0000032e 0x00000006 
0x804a5ec : 0x0804a614 0x0000015f 0x00000005 0x0804a62c 
0x804a5fc : 0x000001f4 0x00000004 0x0804a5cc 0x000001b0 
0x804a60c : 0x00000003 0x0804a5f0 0x00000306 0x00000002 
0x804a61c : 0x0804a620 0x00000280 0x00000001 0x0804a5fc 
0x804a62c : 0x00000064 0x00000000 0x00000000 0x000003e9
```
发现链表顺序改变如下:

5c0->5d8->5e4->614->620->5fc->5cc->608->5f0->62c->end 对应的值如下:

 $3b5-377-32e-306-280-21f4-1b5-1b0-215f-264$ 

很容易发现经过<fun6>后列表进行了从大到小的排序。又在单步调试后发现返回值为 0x804a5c0,也就是最大值的地址。而后经过六次mov 0x8(%eax),%eax的传递,得到第六 大的数,与输入进行比较。

到此为止,<fun6>的全部疑惑已经解决。之所以前面输入0、100和200都会有答案500, 是因为这三个数并没有影响500在链表中的正向排序。也就是说,第六关的答案应该是500到 640(就是第五大的数)中的任意一个,这样就可以替代500成为第六大的数,并返回与它自己 比较。重新运行,输入501、600和640,同样可以通过第六关。因此结论正确!

8、寻找秘密关卡

之前就听有的同学说其实不只有六关,网上查找到的资料也有提示由秘密关卡的。

仔细看了与唯一提到进入秘密关卡的<phase\_defused>函数,从上往下看首先发现cmpl \$0x6,0x804a86c,估计是看你是否已经通过了前面6关,没有的话就直接跳到结束部分。若已 经通过6关,应该会往下执行。又有一句出现了立即数的movl \$0x8049a7c,0x4(%esp), 用x/s 0x8049a7c, 得到 "%d %s"。下面是movl \$0x804a970,(%esp), 同样地, 得到 该地址处为数字12。然后调用函数<sscanf@plt>并在这次要求返回值为2。猜测sscanf可能 是C语言的内部函数, 杳到其定义为: int sscanf(const char \*str, const char \*format,...), 一个使用实例为:sscanf("s 1", "%s %d", str, &a),函数返回2(因为接收了2个参数。因 此这里要求0x804a970处存放的是一个数字和一个字符串。

在cmp \$0x2,%eax处设置断点,运行后发现%eax=1。而地址 0x804a970仍然为数字 12,这个数字和第四关的输入相同,而且第四关也调用了<sscanf@plt>这个函数。

回到第四关的分析,我写了这么一句话"由movl \$0x8049abe,0x4(%esp) 我们知道这 一关是要输入一个数字",而调用这个函数的时候要求返回值为1,所以当时就觉得这句话有些多 余,因为只有一个输入的话返回值必然只能等于1,即使输入多个数字因为它只能接受一个参数 返回值仍然会等于1。

为了验证猜想,再次使用gdb调试,在输入第四关答案时故意在12后面输入了字符串"hello", 结果第四关仍能通过!说明猜想正确!然后我继续调试,在输入第六关答案之后程序再次遇到断 点,这时我查看地址0x804a970,发现除了数字12,还有字符串"hello"!说明秘密关卡和我的 第四关是相联系的!这就解决了cmp \$0x2,%eax 的问题。继续往下走是: movl \$0x8049a82,0x4(%esp),该地址处存储着字符串 "austinpowers"。

接下来调用了函数<strings\_not\_equal>。函数的另一个参数正是我在第四关的"额外输 入"。也就是说我在第四关输入的字符串就应该是"austinpowers"!如此则可满足调用该函数之 后返回值为0的问题。

继续往下看, 又有一句含有立即数的代码: movl \$0x8049b6c,(%esp), 查看其内容是 "Curses, you've found the secret phase!"也就是说此时我已经进入了秘密关卡!即进入秘 密关卡的钥匙就藏在第四关,就是那个"额外输入"的字符串。

9、秘密关卡 代码如下:

08048cba <secret\_phase>:

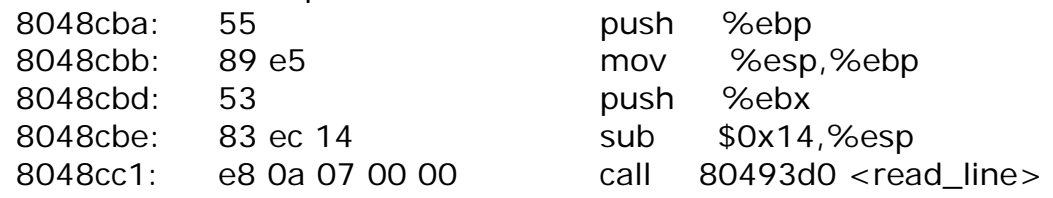

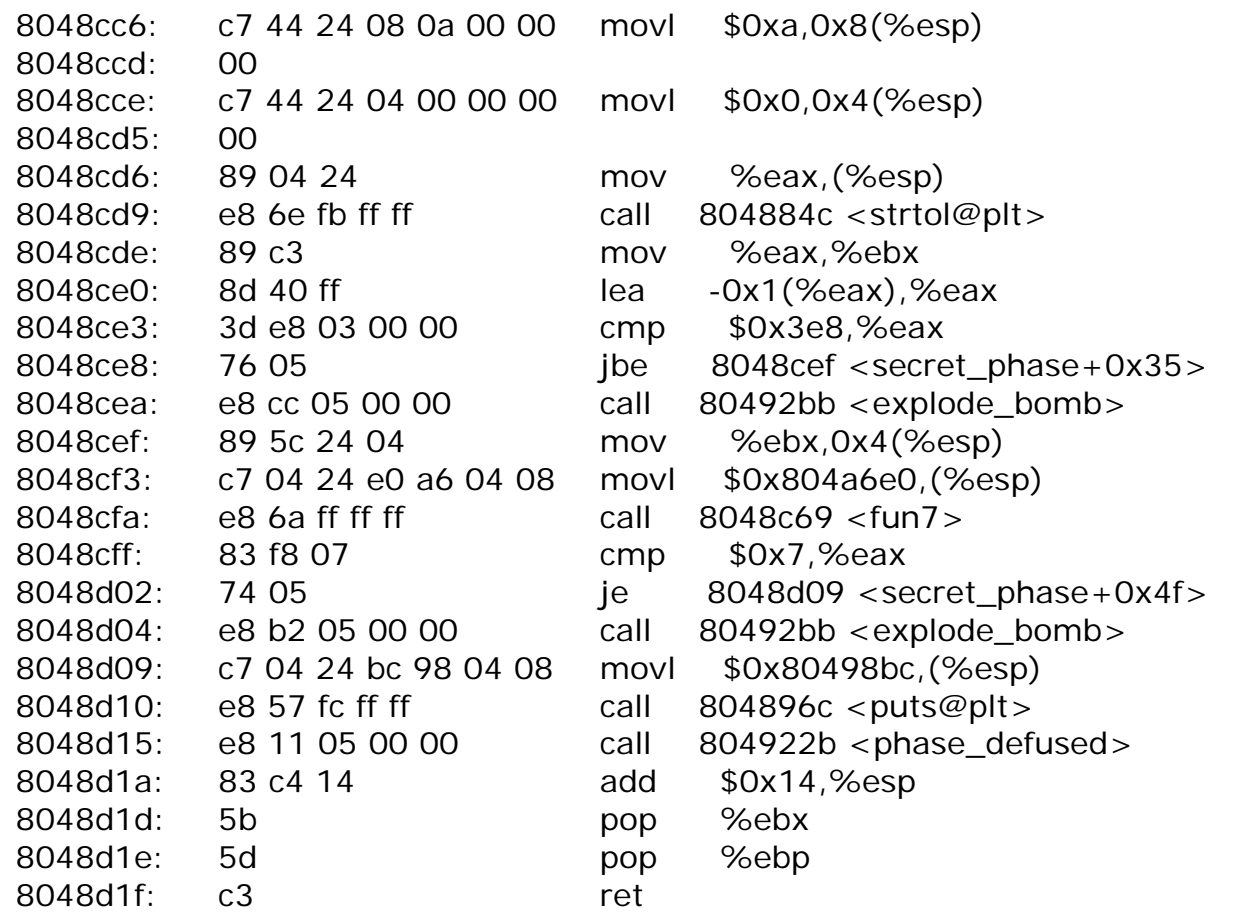

首先一句call 80493d0 <read\_line>,表明程序先读入一行,随后返回值%eax作为函数 <strtol@plt>的参数之一,另外两个参数分别是0xa和0x0,也就是我们需要输入一个十进制数。 由lea -0x1(%eax),%eax 和cmp \$0x3e8,%eax 这两句知输入的十进制数要小于等于 1001。随后将所输入的数作为<fun7> 的参数之一。另外一个参数来自 0x804a6e0,查看为 0x24。

下面是<fun7>函数的代码:

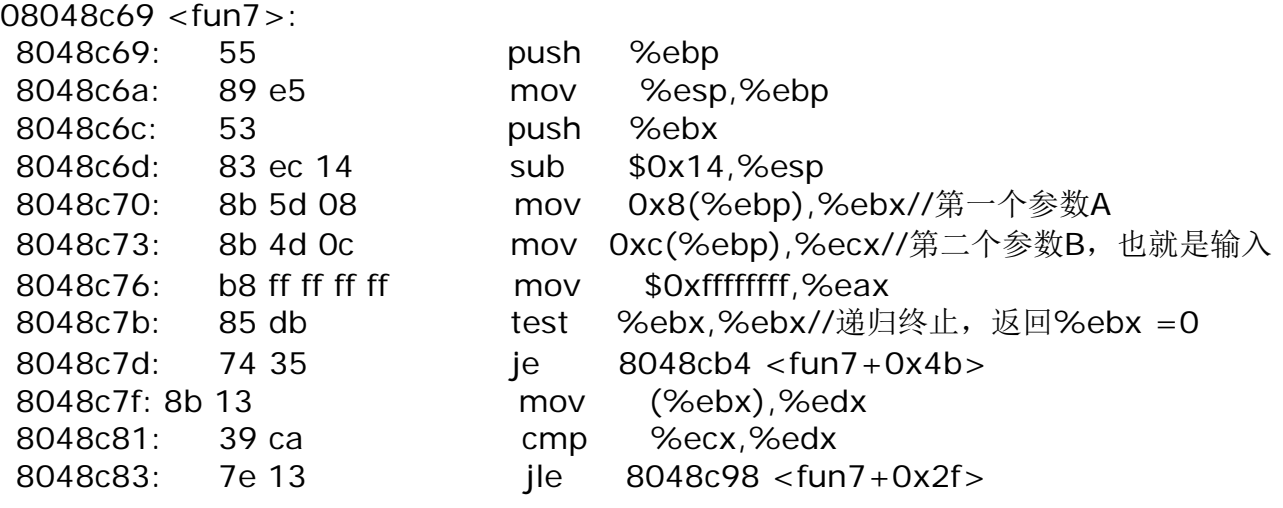

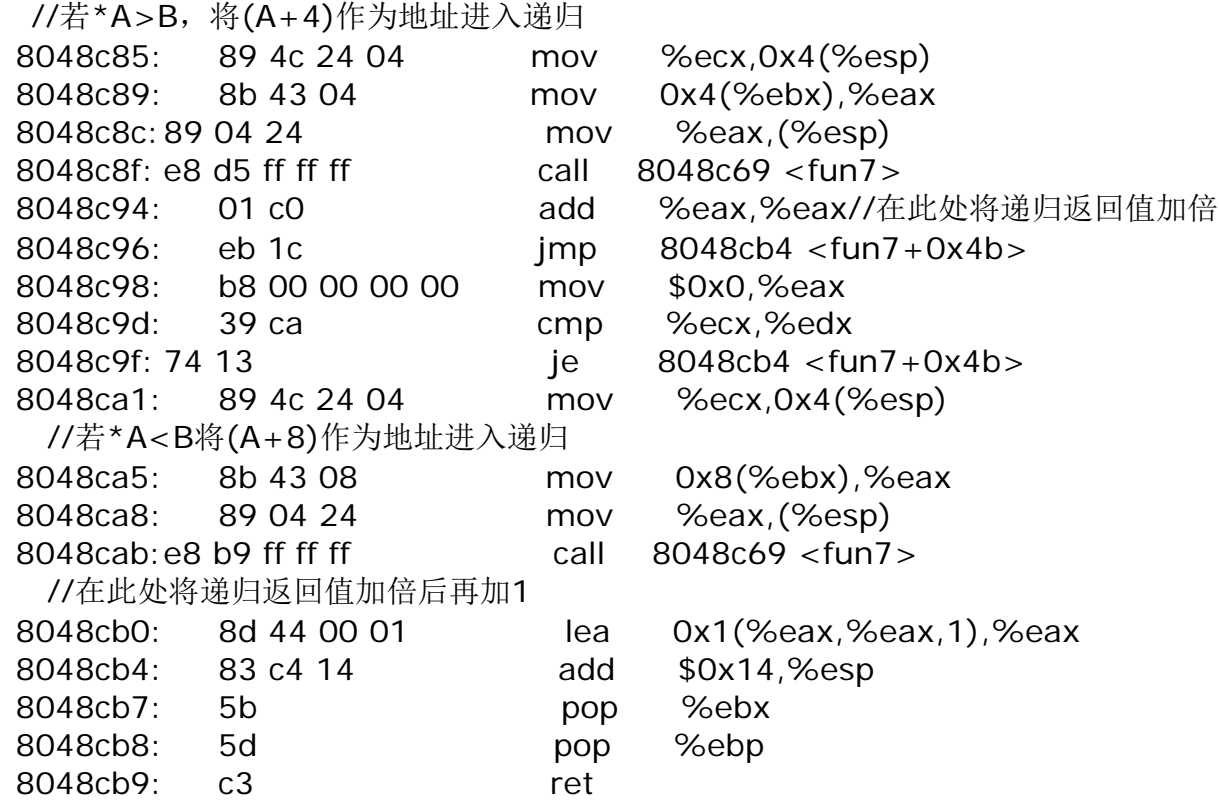

在调用完<fun7>之后,紧跟着cmp \$0x7,%eax,也就是返回值必须为7。分析函数发现 它也是一个递归函数,注释如上。递归最深处的返回值肯定是0,即最外层返回值为7,则可得出 如下反递归过程:

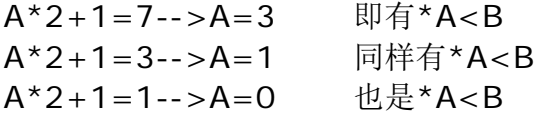

也就是说在这三次递归中都是执行了"若\*A<B将(A+8)作为地址进入递归"系列代码。则使 用p/x \*(0x804a6e0+8)得到了地址0x804a6c8,这里存储的数字是0x32。接下来是p/x \*(0x804a6c8+8)得到地址0x804a698, 这里存储的数字是0x6b。最后一次, p/x \*(0x804a698+8),得到地址0x804a638,这里存储的数字就是我们所要输入的0x3e9,也就 是十进制的1001。这个数字刚好满足秘密关卡开始出的"进入条件"。

至此,七个关卡全部通过。

【实验结论】

这次实验的答案如下: (2、4、5不止一个答案)

Why make trillions when we could make... billions? 1 2 6 24 120 720 0 529 12 austinpowers opekma 500 1001

通过这次实验,对于Linux系统的一些操作命令有了一些了解和掌握,学习了如何使用gdb 这个强大的工具进行调试,以及加深了对于汇编语言的熟悉。